## 3 EVIDENCA TELEFONSKIH PODATKOV

## 3.1 Telefonski priključki

Za evidenco telefonskih priključkov skrbijo Tehnični servisi (TS). Evidenca pomeni vnos telefonskih priključkov v šifrant ter določanje spremljajočih podatkov, kot so npr.: št. priključka tel. centrale, interna številka, šifra lokacije, tip aparata ipd.

Seznam telefonskih priključkov se v IJSvisionu nahaja v meniju Bližnjice -> Seznam telefonskih priključkov

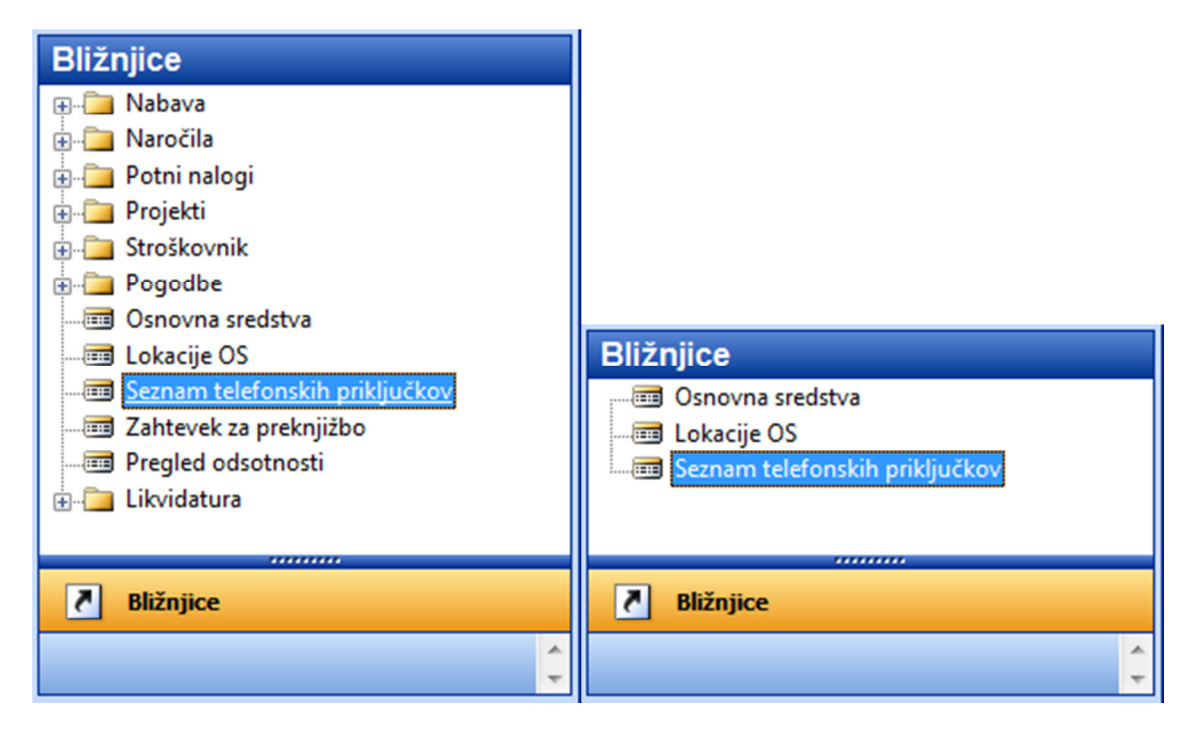

Slika 7: Nahajanje vnosnega obrazca za evidenco telefonskih priključkov

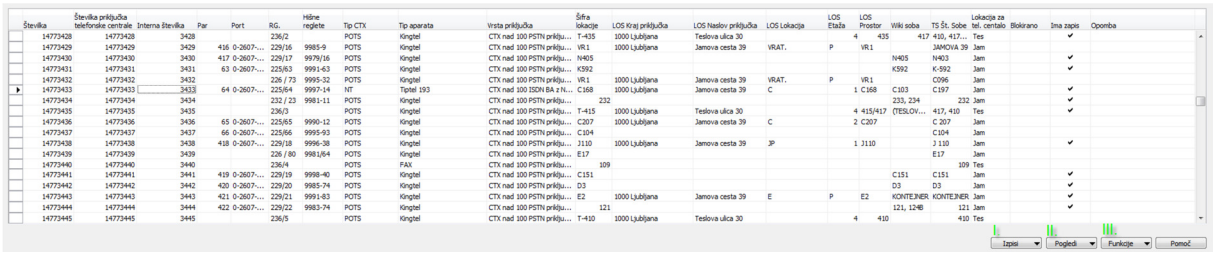

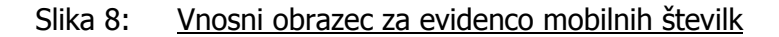

V tem obrazcu so pripravljena polja:

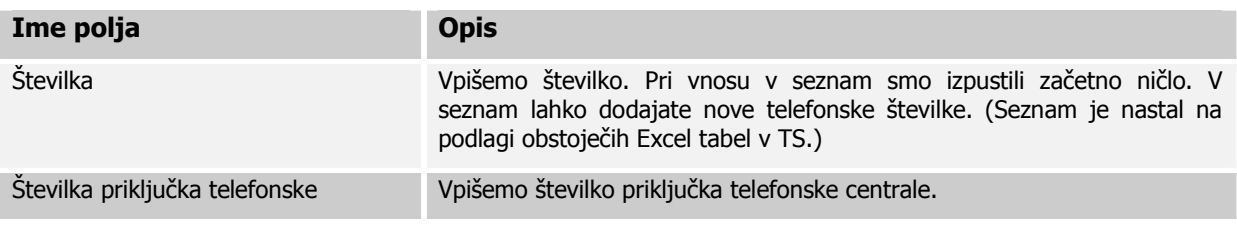

Oblikovanje dokumenta: STG

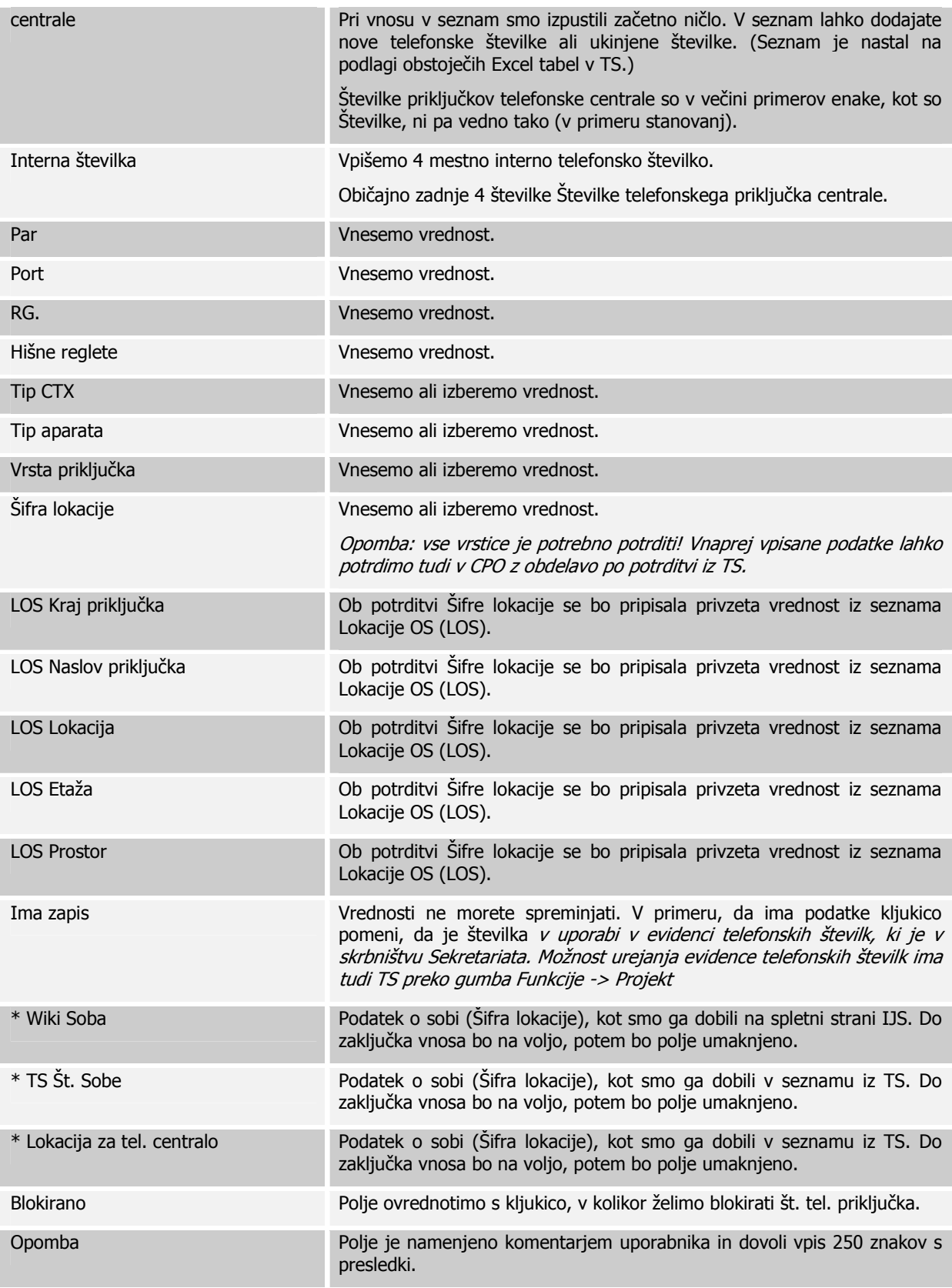

Obrazložitev gumbov:

I. »Izpisi«: na tem gumbu se nahajajo izpisi. Trenutno je na voljo izpis seznama priključkov v enoti. Program preverja kdo je plačnik tel. priključka, kar je tudi pogoj, da se številka izpiše. II. «Pogledi« na tem gumbu imamo tri možnosti: «Pogledi«

1. »Kartica«: ko smo postavljeni na eno izmed vrstic pritisnemo možnost »Kartica«. Odpre se nam kartica telefonske številke.

Kartica ima v fazi potrjevanja in vnašanja vrednosti 'Šifer lokacij' v seznamu ali na kartici namen pomoči pri določitvi Šifre lokacije. Kartica predstavlja nekakšno matrico izvornih kontaktnih podatkov:

- spletna stran IJS (kratica: Wiki),

- kartica delavca IJSvision (kratica: KE)

- podatki iz seznamov TS (kratica; TS).

 Ko bo vnos zaključen bomo »odvečne« podatke umaknili in naredili kartico z manj, vendar ključnimi podatki (kot je v seznamu).

2. »Lastnik«: ko smo postavljeni na eno izmed vrstic pritisnemo možnost »Lastnik«. Odpre se nam lastniška struktura prostora v katerem je telefonska številka.

3. »Projekt«: ko smo postavljeni na eno izmed vrstic pritisnemo možnost »Projekt«. Odpre se nam vnosni obrazec za pregled imenika, kar poleg Sekratariata vzdržujejo tudi TS. Tu lahko ročno spremenimo oz. določimo projekt, katerega naj bremenijo mesečni stroški. V tem obrazcu so pripravljena polja:

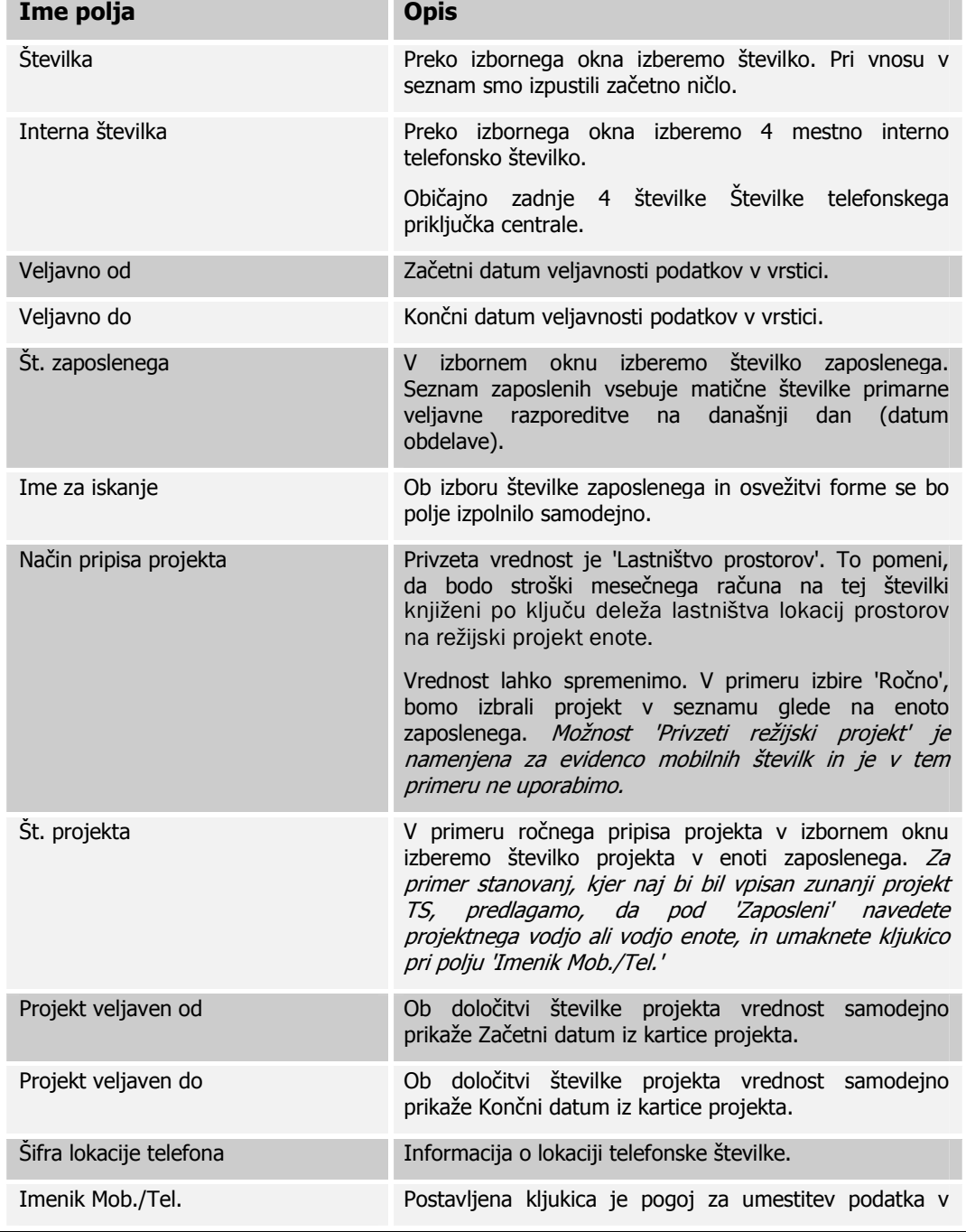

Oblikovanje dokumenta: STG

imenik.

- III. »Funkcije«: na tem gumbu imamo dve možnosti:
	- 1. »Dovoli urejanje«: iz razlogov zaščite pred nepooblaščenimi uporabniki seznama smo pripravili gumb, ki omogoča spreminjanje podatkov le uporabnikom v TS, konkretno uporabniški imeni JSMRECNIK in NKERSIC.
	- 2. »Uvozi podatke iz Telekoma Slovenije«: na tem gumbu dostopamo do možnosti uvoza eračuna, ki nam ga pošlje telekomunikacijski operater (Telekom Slovenije d.d.). Pogoj je na našem disku shranjena datoteka s končnico .csv, ki jo dobimo tako, da shranimo Excel datoteko v ustrezen format (Excel datoteka -> File ->Save as -> Save as type: CSV (Comma delimited) (\*.csv) – pri tem potrdimo vsa Excelova opozorila).

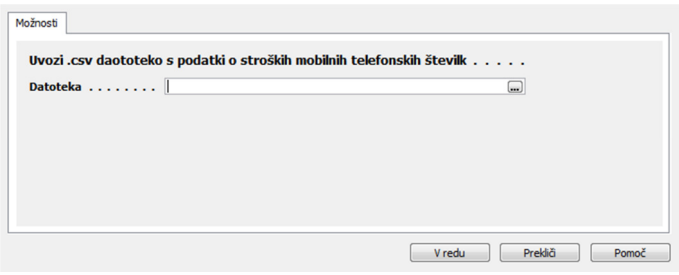

## Slika 9: Možnost uvoza računa (.csv datoteka)

Uvoz datoteke je dovoljen samo enkrat. V primeru, da je pri uvozu datoteke vse v redu, bomo dobili naslednje sporočilo:

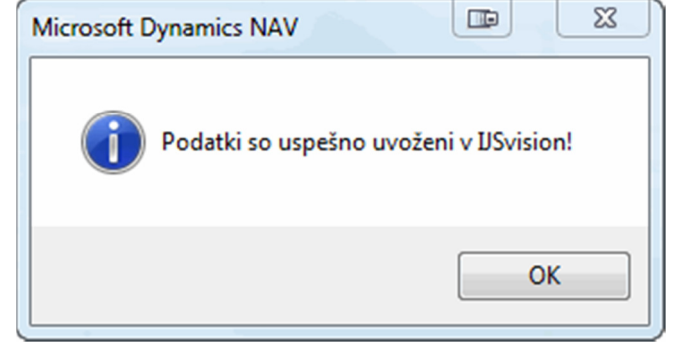

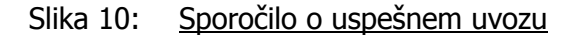

V primeru, da je pri uvozu datoteke na računu naletimo na priključek, ki v seznamu številk ne obstaja, bomo dobili naslednje sporočilo:

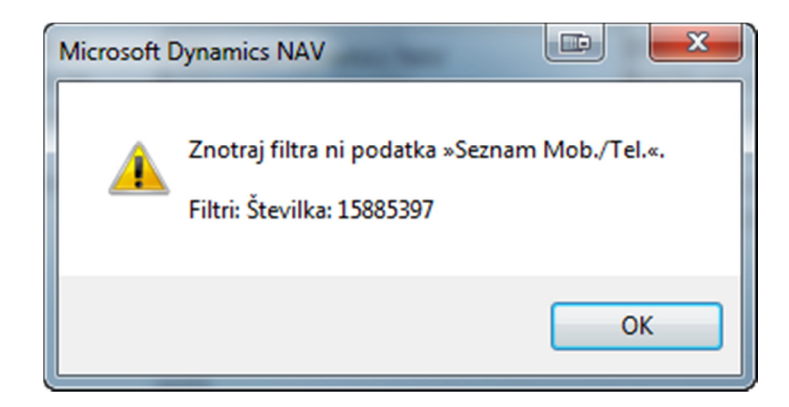

Slika 11: Napaka ob pomanjkljivem seznamu

V tem primeru moramo številko z ustreznimi atributi še vnesti in postopek uvoza izvesti ponovno.

| Splošno                                                     |                                                                           |                                      |                                            |
|-------------------------------------------------------------|---------------------------------------------------------------------------|--------------------------------------|--------------------------------------------|
| Vrsta Tel.                                                  |                                                                           |                                      |                                            |
| Številka,                                                   | 14773108 Podatek o telefonski št. Stevilka priključka telef<br>14773108   | Wiki telefon 477-3108                | E Extension<br>3108                        |
| Interna številka<br>3108                                    |                                                                           |                                      |                                            |
| Par. 1                                                      |                                                                           |                                      |                                            |
| Port 15-275                                                 |                                                                           |                                      |                                            |
| RG 331/7092-84                                              |                                                                           |                                      |                                            |
| Hišne reglete 13 / 133                                      |                                                                           |                                      |                                            |
| $\left( \bullet \right)$<br>Tip CTX.                        |                                                                           |                                      | Podatki iz IJSvision                       |
| $\left( \blacksquare \right)$<br>Tip aparata Kingtel        |                                                                           |                                      |                                            |
| Vrsta priključka CTX nad 100  [4]                           |                                                                           |                                      |                                            |
| $\blacksquare$<br>Šifra lokacije N304                       | T's St. Tobe. N304<br>Lokacija za tel. centalo . Jam<br>$\boxed{\bullet}$ | Wiki soba<br>$\frac{1}{2}$ N304      |                                            |
| LOS Kraj priključka.                                        | T: - Tel. Connection City LJUBLJANA                                       |                                      |                                            |
| LOS Naslov priključka                                       | TS - Tel. Connection A JAMOVA CESTA 39                                    |                                      |                                            |
| LOS Locacija                                                |                                                                           | Podatki iz spletne strani            |                                            |
| $\text{LOS } \text{Et}$ <sub>2</sub> $\overline{\text{za}}$ |                                                                           |                                      |                                            |
| LOS Prostor.                                                |                                                                           |                                      |                                            |
| Podatki o telefonskem priključku                            |                                                                           |                                      |                                            |
| Podatek o enoti <b>The TS</b> Odsek                         | <b>E6</b><br>TS - Tel. Str. Mesto E6                                      | Wiki odsek E6                        | E Global Dimension 1<br>IOE63              |
|                                                             |                                                                           | Wiki mat.št.<br>2492                 | 2492<br><b>FE No.</b>                      |
|                                                             | <b>JAV DRNIK Tomaž</b><br>TS Ime in Priimek                               | Wiki ime. Tomaž                      | E First Name TOMAŽ                         |
|                                                             |                                                                           | Wiki priimek<br>Javornik             | E Last Name JAVORNIK                       |
|                                                             |                                                                           | Wiki naziv. doc. dr.                 | E Name Before. doc. dr.                    |
|                                                             |                                                                           | Wiki -poštni naslov. Tomaz.Javornik@ | E Company E-Mail tomaz.javornik@i          |
| Najboljši približek dejanskemu                              | Podatki iz TS                                                             |                                      | $E \in$ -Mail $\ldots$ , , , , , , $\vert$ |
| stanju (ujema se v največ                                   |                                                                           |                                      | E Home Phone No.                           |
| seznamih).                                                  |                                                                           |                                      | $E$ Fax No. $\ldots$ $\ldots$              |
|                                                             |                                                                           |                                      | <b>E</b> Private Mobile Phon               |
|                                                             |                                                                           | Podatki iz spletne strani            | $E$ Phone No. $\ldots$ $\ldots$            |
| Ima zapis $\ldots$ , $\ldots$                               |                                                                           |                                      | E Mobile Phone No                          |
|                                                             |                                                                           |                                      |                                            |
|                                                             |                                                                           |                                      |                                            |

Slika 12: Kartica za evidenco mobilnih številk (začasna)